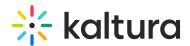

## **Delete an Entry**

You may want to remove media entries from time to time so your content stays fresh and relevant. It's very quick and easy to delete media! Here's how:

Choose one of the following methods:

## From My Media

- 1. Access My Media. Your My Media lists previously uploaded media.
- 2. Choose one of the following methods:
  - Click the pencil icon next to the desired media.
  - Click on the thumbnail or title of the desired media, then choose Delete from the ACTIONS drop down menu.

## From Media Gallery

- 1. Access Media Gallery.
- 2. Click on a media thumbnail or title of the desired media, then choose Delete from the ACTIONS drop down menu.

• Once an entry has been deleted, it can be recovered from the Recycle bin. Visit our articleRestore items from the Recycle bin to find out more.

[template("cat-subscribe")]